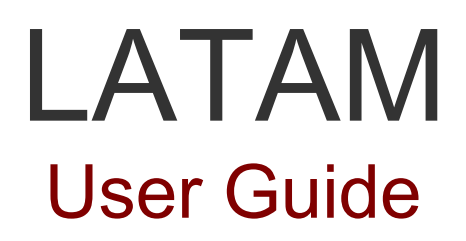

LATAM is legal documentation aggregator for Latin America, Spain and Portugal

With more than 15 years of experience, Editorial Tirant has developed a legal resources database for Latin America, Spain and Portugal.

With an intuitive search system, the database stores legislation, jurisprudence, newspapers, diagrams, forms and practical doctrine with a correlation and links scheme that makes searching easier and less time and resource consuming for academic, governmental and private institutions at an international level, as well as for private lawyers or any law professional.

LATAM offers the best search engine to find all the necessary information for the legal operator through intelligent engines for the user, as well as many work tools.

Go to LATAM

To start enter the following URL in your search bar:

# **http://latam.tirantonline.com**

The URL will take you to our welcome page where you can see the last documents published in the database and the last books added to the virtual library. From this page you will also be able to sign up and subscribe to our newsletter for free.

The interface is available in Spanish, Portuguese and English.

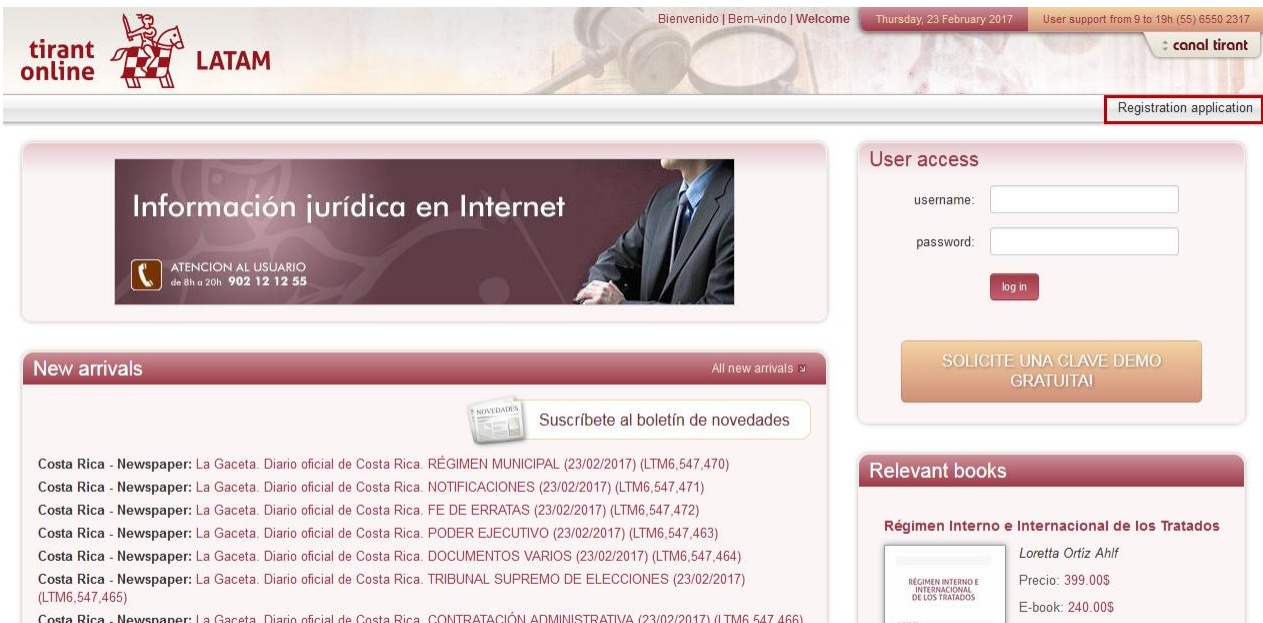

We provide you with a bottom bar that allows you to access some of our website's services.

© Desarrollado por Tirant Lo Blanch (v\_2.1.2.1)

BYQDOS

-RSS News –Contact

–Help

–F.A.Q.

–Disclaimer

–Complaint procedure

```
–Our guarantee
```
# **1. ACCESS**

To access LATAM you have to enter through a private area. In order to do so, you must enter your username and password, which will have previously been provided to you by the Publisher. There are other access systems such as Ticket provider, IP control and the referrer, whose access is restricted from certain websites for certain groups.

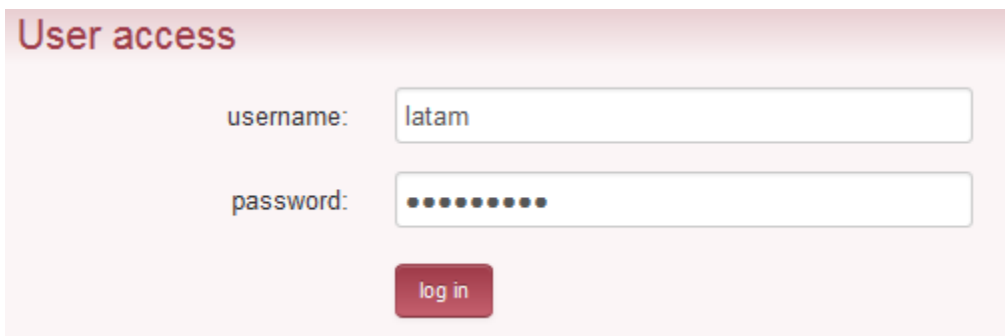

**Attention:** if you wish to sign up or cannot remember your password, please contact us by calling our Customer Service phone number +34 902121255

You can also reach us by sending an e-mail at atencion.latam@tirantonline.com

After entering your username and password, you will be taken to the internal homepage.

LATAM's homepage offers easy access to information. The main screen displays a general browser searching all documents and countries. It also displays the services area, an exclusive section offering documentation and useful tools.

# **2. GENERAL BROWSER**

Simple, powerful and intelligent.

Our browser allows you to search all countries and filter contents, offering multiple selection of items.

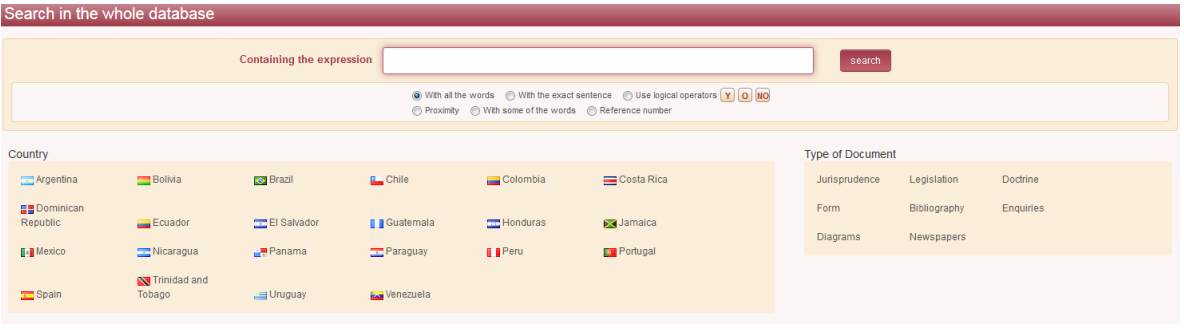

The general browser offers different search options:

## **• With all words**

This type of search is the default search of our program. It allows you to locate documents containing all of the terms in your search. To delimit the search a little more you just have to add more terms.

Note: Please note that the browser omits usual words such as "where", "how" or "the", as well as some digits and special characters.

## •**With exact sentence**

This type of search only shows results matching exactly the specified terms. This type of search is ideal if you are interested in specific sentences and complex expressions, as well as if you need a immediate definite result.

## **•With logical operators AND/OR/NOT**

This type of search allows you to add or exclude terms or to look for synonyms in your search.

## **•With one of the words**

This type of search allows you to get results containing one of the specified terms, that is, it excludes the exact sentence finding multiple derivations.

#### **•Proximity**

This type of search allows you to find similarities with the criteria or terms specified in the search bar.

#### **•Reference number**

This type of search is useful when trying to locate specific documents. Through a classification system implemented by Editorial Tirant, using reference numbers, you can locate the exact document, for example: LTM2.101.014.

# **3. CONTENTS**

Latam is an aggregator of meticulously selected legal contents which includes:

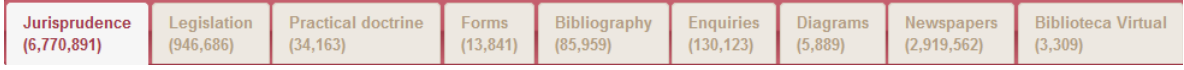

# **I. Current and consolidated or validity-controlled legislation**

tiront<br>Conline LATAM  $time -$  Exit Legislation<br>(24,621)  $\odot$  $\triangleq$ Results by Cou<br>Brazil (24,621) perators y O WO  $\begin{array}{l} \textcircled{0}\text{ With all the words }\quad \textcircled{0}\text{ With the exact sentence }\quad \textcircled{0}\text{ Use logical}\\ \textcircled{0}\text{ Proveimty }\quad \textcircled{0}\text{ With some of the words }\quad \textcircled{0}\text{ References number} \end{array}$ 0 @ in all texts (c) in the **Results by Validit** rz)<br>gacão expressa (8,209) 開工  $\mathbb{R}^n$   $\varphi$ search mosty You are searching Country: Brazil s<br>eral de 1988 (1)<br>ederais anteriores (1)  $\overline{\mathbf{E}}$ go to the page: 1 2 3 ... 985 s see alw " LEI 13.183/2015. ALTERA AS LEIS NºS 8.212, DE 24 DE JULHO DE 1991, E 8.213, DE 24 DE JULHO DE 1991, PARA TRA<br>RURAL E, AINDA ESSA ÚLTIMA, PARA ATUALIZAR O ROL, DE DEPENDENTES, ESTABELECER REGRA DE NÃO INDIDÊNCI<br>EMPRÉSTIMO AL EM CO 05/11/2015 | Fecha Frn : 04/11/2015 | Número: I FI 13 183/2015 | Roletin: D O I | DE 05/11/2015 P 1 \* DIM 399/1844. DÅ NOVO REGULAMENTO PARA O SERVIÇO DOS CORREIOS DO IMPERIO. Anexo<br>País: Brasil | Fecha Exp.: 21/12/1844 | Número: DiM 399/1844 | Boletín: CLIB, DE 1844, P.267, V. I PARTE II | Ord **In: DECRETO DO IMPÉR** <sup>1</sup> DM 2 585/1550, MARCA O PRAZO DENTRO DO QUAL OS BANCOS E OUTRAS COMPANHAS E SOCIEDADES ANOYMAS, SUAS PLIAES E AGENCAS, QUE ACTUALMENTE FUNCCIONÃO SEM<br>AUTORISAÇÃO E APROVAÇÃO DE SEUS ESTATUTOS, DEVEM MPETRALAS.<br>Pais Bear

We provide you with complete legislation or the most representative legislation in

each country, with an indication of its validity state and, in many cases, completely consolidated.

By selecting the country, special filters are activated in order to locate the searched regulation easily

## **II.Jurisprudence of Courts and other administrative entities.**

You can search all types of judicial and administrative resolutions in LATAM.

By selecting a country, special filters are activated for each document allowing to delimit results, as well as the search by date range function.

Seleccionando un país se activan filtros especiales para cada uno de los documentos que permiten acotar los resultados, además se activa la función de buscar por rangos de fechas

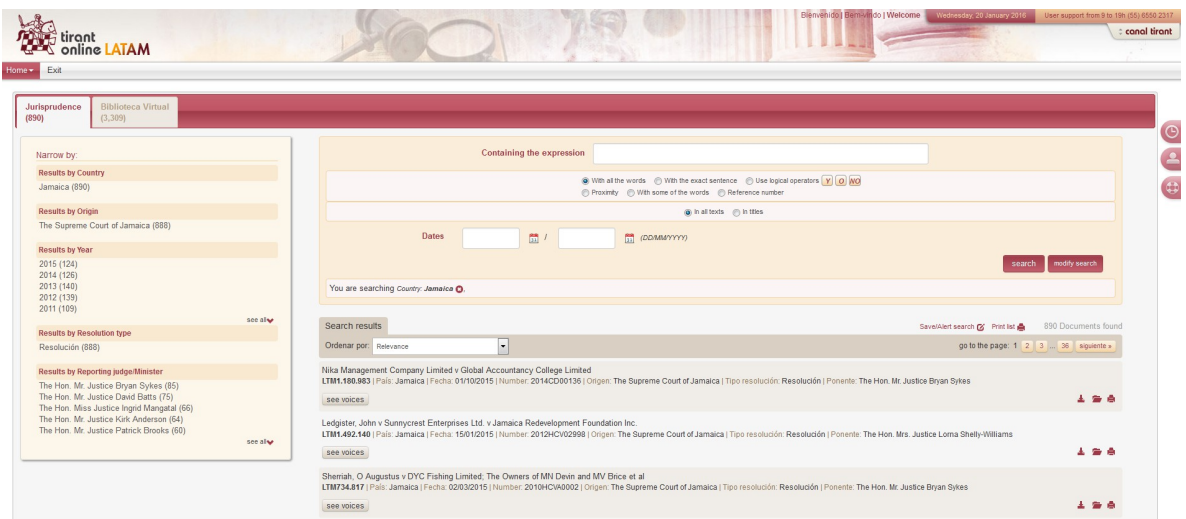

## **III. Official newspapers**

A great tool included in our database is the systematization of Official Journals of each country with filters by legal system and date.

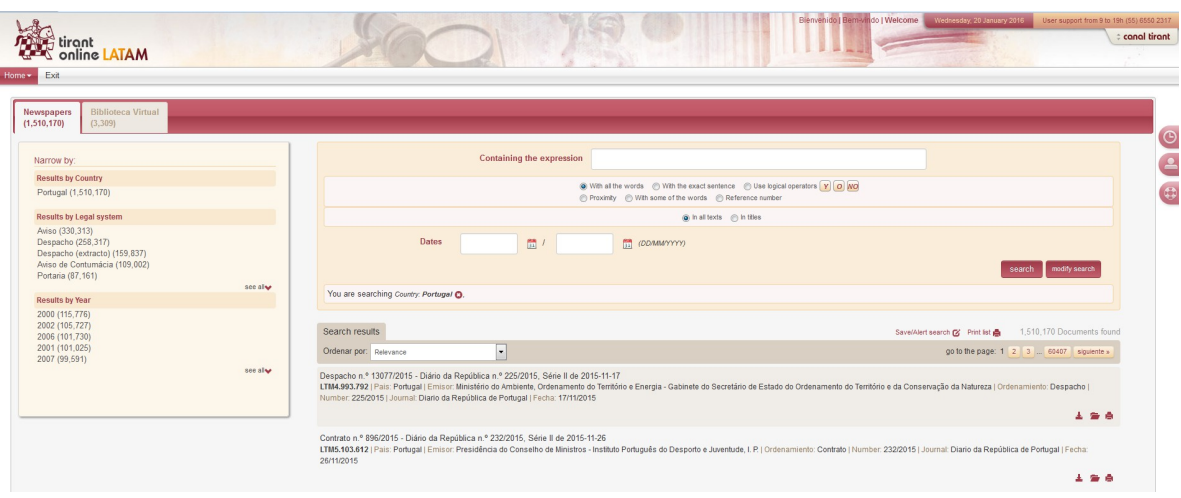

# **IV.Doctrine**

Doctrinal documents of practical relevance. Access to our practical doctrine. In this section you will find doctrinal articles, technical summaries and monographs about specific or current matters.

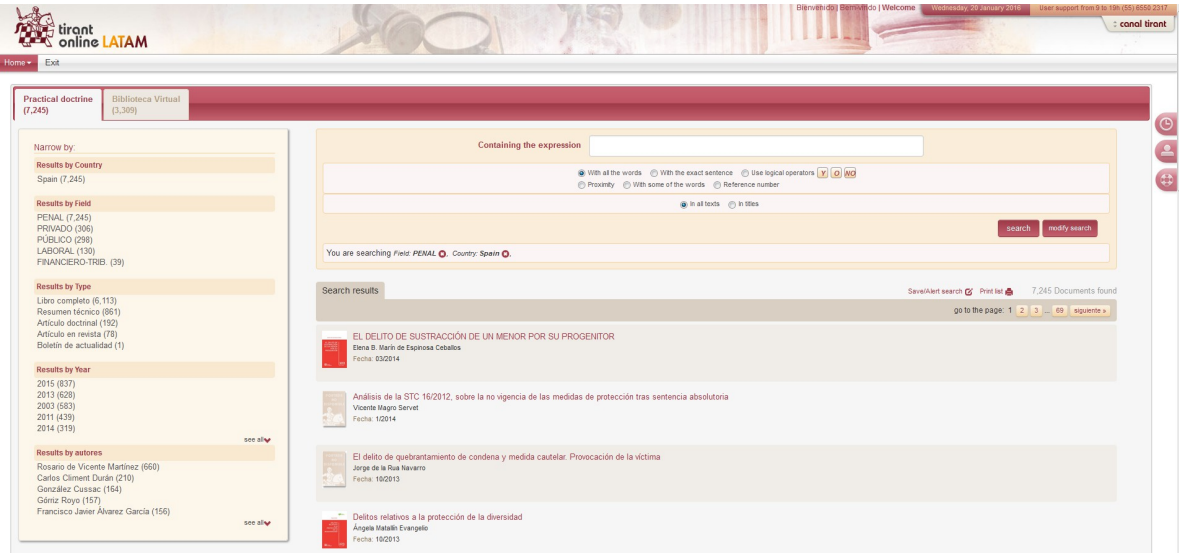

# **V. Forms and protocols**

Complete collection of forms of all branches of the law. All the forms that we provide you with include a text editor and special customization functions such as notepad, personal calendar and the possibility of attaching documents.

## **VI. Procedural and substantive diagrams**

Simple graphic representation of the legal system through diagrams. As part of the advantages offered by our database, this section is provided with related documentation such as legislation and relevant forms.

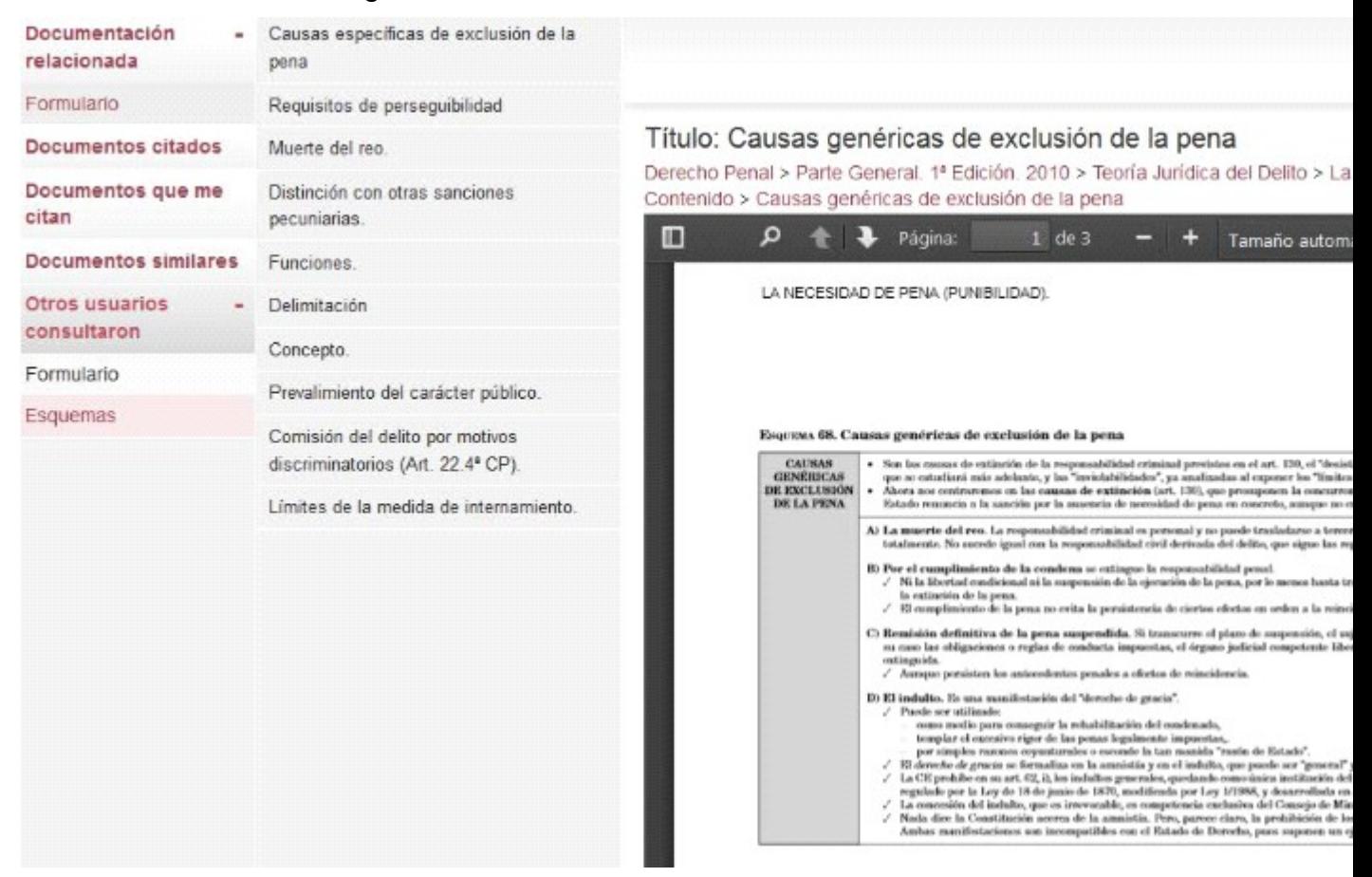

# **VII.Biliography**

With this tool you can get bibliographic reviews of legal books published by all editorials in the market, as well as articles from the most relevant journals.

# **SERVICES AREA**

LATAM has taken the time to create an exclusive services area offering additional functions for its users with access to a true virtual library and other databases and useful tools.

#### **I. Virtual library and Tirant journals**

The virtual library offers search tools for publications by Tirant since the year 2005. Thanks to collaboration agreements, it also offers publications from other publishers.

You can search by title, content, author, collection and subjects. You can also creat an account to customize your readings.

Another perk of the virtual library is the fact that it is growing from the day you sign up, making online reading as convenient as reading on paper, allowing you to read already designed (same as printed version) books in full. The platform also allows you to use reading tools designed to copy, print, making notes, highlighting, underlining, crossing words out, writing freehand, drawing figures like circles, rectangles and lines, reading in two-page format or increasing font size.

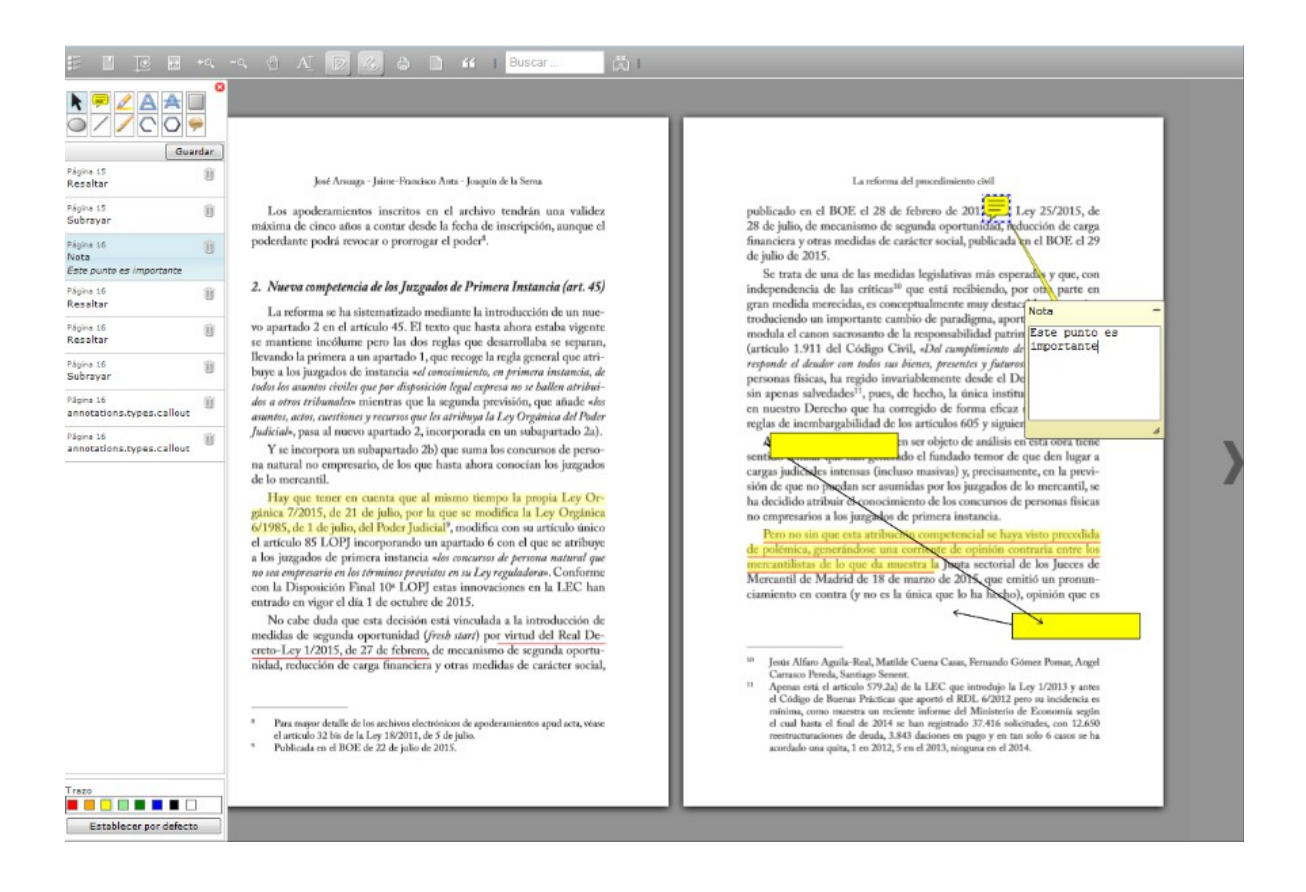

# **II. Access to other database: Tirant Human Rights**

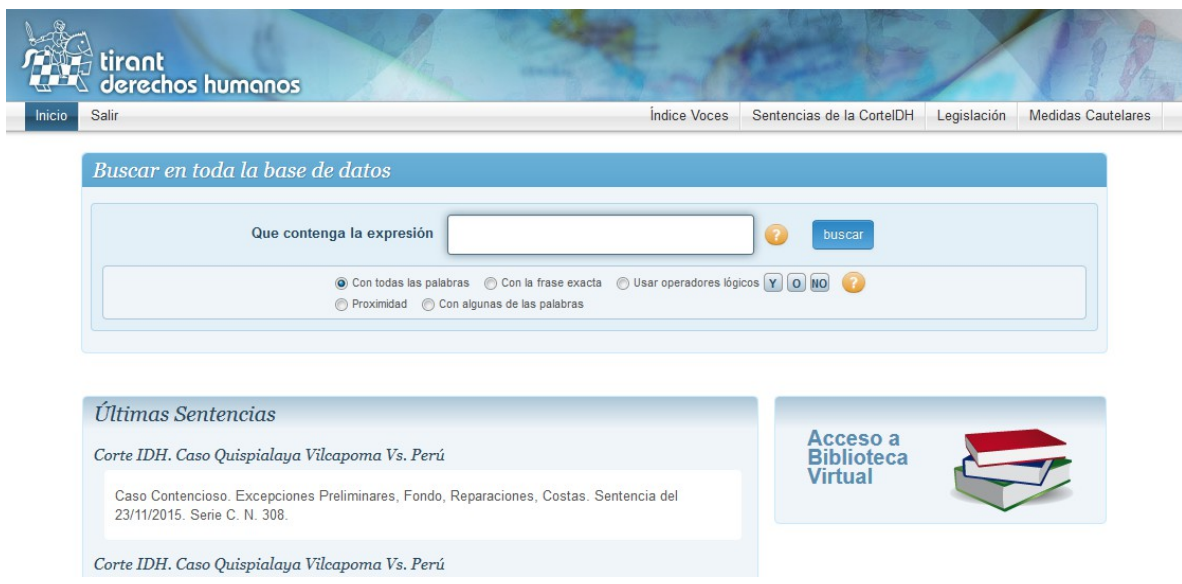

All the jurisprudence of the Inter-American Court of Human Rights analyzed paragraph by paragraph and linked to the Mexican jurisprudence and Constitution, with international instruments and with the Tirant lo Blanch doctrine.

## **III. Customization**

Your private area inside the database: allows you to create a user profile with the selection of a country of your choice and to save: documents, indexes, searches and your alerts.

#### **IV. New arrivals**

Weekly newsletter on current legal issues that users can subscribe to. They can adjust their preferences by country and type of document.

#### **V. Currency converter**

World currency conversion according to the IMF and the ECB.

#### **VI. Tirant TV**

Channel about current legal issues.

# **5. RESULTS**

Results are sorted by country and type of document

By selecting a country, a special system of filters is activated, allowing you to delimit your search. Each country and document has a filter system of their own. You must activate the country in order to access the filters.

By activating the country, we also have the possibility to search by date range.

You can sort the results by relevance or by ascending or descending date. We can

print the results and save them in the customization area, as well as downloading each document to your personal computer.

# **6. DOCUMENTS**

LATAM documents are interactive, they are connected to each other through a link system and through special functions such as related documentation, a quoting system and classification. All these functions are located on the left margin, allowing you to zoom in and out depending on the use.

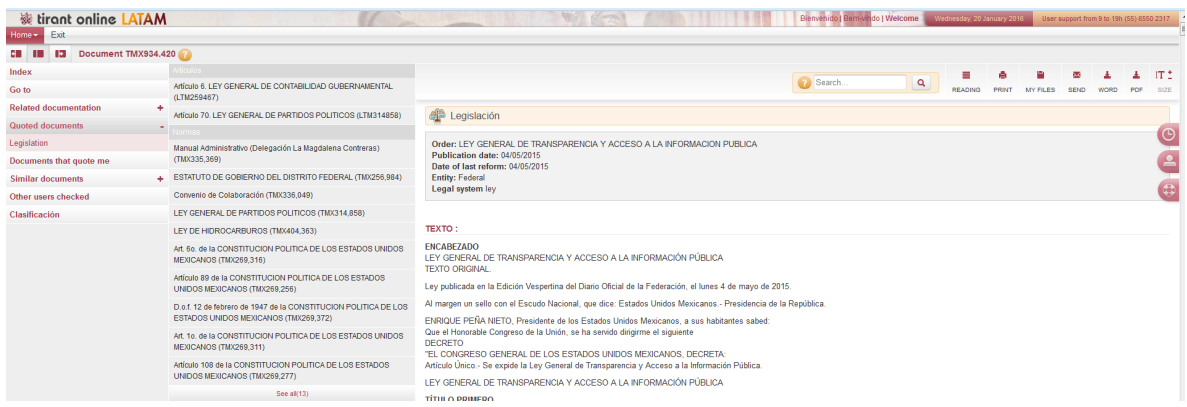

Documents are accessed by directly clicking their title or by their reference TOL number or through any browser.

At the top of the page there is a toolbar for all types of documents:

At the left margin we can see: display of the document in reading mode, print, save in my documents (in the customization area), send by e-mail download in Word or PDF and increase or decrease font size.

At the right margin we can see: the document's reference number or TOL number and the possibility of maximizing or minimizing the screen.

 LATAM gives us the possibility of searching within the documents by coloring the searched expression and moving from one expression to another.

# **7. CUSTOMIZATION**

Your private area inside the database To access this area you have to sign up

#### Follow the example

Username: xxxxxx@mail.com

#### Password: 6 alphanumerical characters

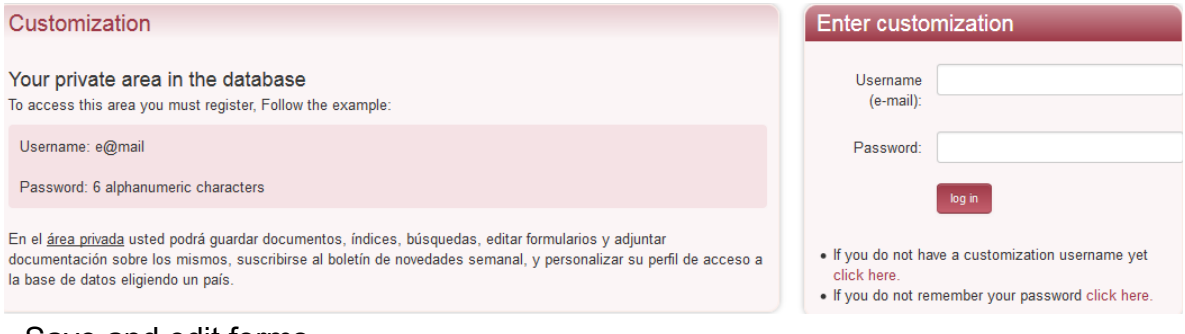

-Save and edit forms

-Create alerts on your searches

 To enter you just need to sign up as a customization user through a small form where you will have to provide an email and a password of your choice (the password must contain at least 6 alphanumerical characters).

You will be sent an e-mail to confirm that your information is correct.

If you forget your password, you can easily retrieve it by providing the system with your customization e-mail.

# **8. CUSTOMER SERVICE**

LATAM offers customer service, reachable by phone, fax or e-mail.

Our contact information is:

**Tirant Lo Blanch Libros Artes gráficas 14, Bajo dcha. Tel. +34 902 121 255 Fax. +34 96 369 66 75 46010-Valencia Spain atencion.latam@tirantonline.com** 

We are offering our exclusive service "We find it for you" to locate internal and external documentation from the database, through e-mail or phone, for the user's satisfaction in case he/she is looking for specific documentation.

# Tirant lo blanch

Backed up by 40 years of publishing experience and 15 years of experience in the creation of databases